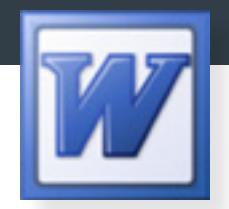

## سنستخدم الآن جميع ما تم ذكره في الجزء النظري. لإنتاج سيرة ذاتية بشكل عملي

نقطة البداية تكون من ملف الورد MS Word حيث تعتبر عمليات التدقيق اللغوي والإملائي سهلة كما أنه مصمم أيضا لتأليف النصوص وتعديلها.

سنقدم لك كيفية استثمار مايكرسوفت ورد بثلاث طرق:

الأولى: ً

قمنا بعمل قالب جاهز يساعدك عىل إعداد سريتك الذاتية استعمل القالب التالي الذي قمنا بتصميمه لك وقم بتعديل محتوياته مع ما يناسبك. (هذا قالب افتراضي وقد ينطبق أو لاينطبق على مؤهلاتك ولكنه نقطة بداية ممتازة لك) رابط تنزيل القالب.

https://vle.uod.edu.sa/bbcswebdav/xid-2854498\_1

فوذج مكتمل لسرة ذاتية كاملة باستعمال القالب.

https://vle.uod.edu.sa/bbcswebdav/xid-2854500\_1

رابط كيفية التعامل معه.

https://youtu.be/FC5Vc8l4HiM

الحظ أنه تم مراعاة ما تم ذكرة سابقاً عن ماذا يجب أن تحتوي السرية يف إعداد هذا القالب.

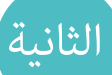

الثانية | هي استعمال قوالب تقدمها مايكروسوفت مجانا MS Templates مخصصة لكتابة السرية الذاتية. اتبع الفيديو التايل ملعرفة كيفية تحميل هذه القوالب والتعامل معها

## https://goo.gl/YcWTRh

الثالثة <mark>) وهي البحث عن ماذج (قوالب) سير ذاتية على شبكة الإنترنت وتقوم بتحميل المف المرفق وتعديلة ما</mark> يتناسبك مع مؤهالتك ، مثال:

https://goo.gl/sGASCw

القالب جاهز ومجاني للاستخدام الشخصي وهو يساعدك في حال رغبتك بعمل سيرة ذاتية مختصرة Resume.

مثال آخر : https://goo.gl/ArlrvA

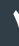